# Submitting candidate work on CD, DVD or USB stick

We moderate or examine a range of components, for example, speaking tests and coursework, where the evidence you need to submit may include digital files, such as music recordings, speaking tests, video and photographs. If you need to submit digital files you must make sure they can be accessed, viewed or heard by our Moderators or Examiners.

Visit the samples database (<u>www.cambridgeinternational.org/samples</u>) to check how you must submit the work and what file formats to use.

When saving and preparing digital files for submission you must follow the instructions below.

# Saving files for submission

- Save all files on good-quality USBs, CDs or DVDs, as specified in the samples database. When saving
  to DVD make sure you use a standard PAL or NTSC DVD. The terms PAL or NTSC refer to the line
  count and frame rate of the screen.
- Check all the files once you have saved them to make sure they are running correctly. Check them on a different machine from the one on which the recordings were made. If you have any problems, please contact our Customer Services team at info@cambridgeinternational.org for advice.
- To prepare your disc(s) for use by the Moderator or Examiner please make sure you close the current disc session. (Further guidance notes are included at the end of the document.)
- Save each candidate's work/recording as a separate file.
- Submit a separate USB, CD or DVD for each component.
- Name each file using the naming convention below: Centre number\_candidate number\_syllabus code\_component code.file type suffix
- For example:

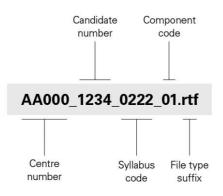

• To submit work on DVD make sure the recordings are in a format that will play on a computer (Apple Mac or PC), or on a DVD player without the viewer having to download any additional software. To make it easier to navigate it is helpful if the DVD is chaptered.

- Candidates' work must be organised on the device in a structured way so that candidates can be clearly identified by using the naming convention described above.
- For Physical Education work, individual files do not need to be created for each candidate and the file name should include the activity code instead of the candidate number.

#### What not to do when saving files

- Do not submit video recordings on video cassettes.
- Do not submit audio files on DVD or audio cassettes.

Convert any QuarkXPress, Adobe InDesign or Microsoft Publisher documents to Adobe PDF before they are submitted.

## Close or finalise a CD or DVD

Our Moderators can only access CDs/DVDs if you close the current disc session.

- To close a disc automatically press the eject button on your computer's disc drive. Windows
  automatically closes the current session when the disc is ejected. This consumes 20 megabytes (MB)
  of disc space and can take several minutes.
- To close a disc manually right-click the drive icon that represents your writeable drive and then click 'Close session'. Once the disc is ejected, the session will be closed and the disc can be used in other computers and devices.
- After you close a disc session, you can still add additional files to the disc, but you must close each additional session to be able to use the disc on another computer.
- If you remove a disc from your computer without closing the disc session, you can close it at a later time. Just return it to the computer's disc burner and follow the steps above to close the session.
- Some programs might finalise your disc instead of closing the current session. You cannot add any additional files to a disc that has been finalised.

## Using digital recorders

Centres often use digital recorders for recording speaking tests. If you use a digital recorder, please follow the instructions below.

#### **Transfer process**

• Once the recordings have been made, connect your digital recorder to your computer with the appropriate cable. Transfer the files from the recorder to your computer (this may involve downloading some software). Then burn the files to a CD.

## **Specification**

- Digital recorders are small and are less intimidating to candidates, and the sound quality is usually considerably better than non-digital recorders.
- It is not possible to provide a definitive list of recorders that centres can use as availability and price varies significantly across the world.
- Digital recorders should have the following characteristics:
  - Should create a separate file for each speaking test.
  - Ability to play back a recording and rewind to start each session.
  - Minimum recording time must be sufficient to cover the maximum number of candidates tested by the Examiner in a day.
  - A tagging or indexing function is desirable.